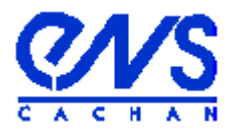

# **Département de physique**

## Détection synchrone

Le dispositif utilisé est un système de génération, acquisition de signaux (2 voies d'entrée et deux de sortie) piloté par un FPGA. Le FPGA a été programmé pour réaliser une détection synchrone (opérations de filtrage et de multiplication). Le dispositif complet se présente alors sous la forme suivante :

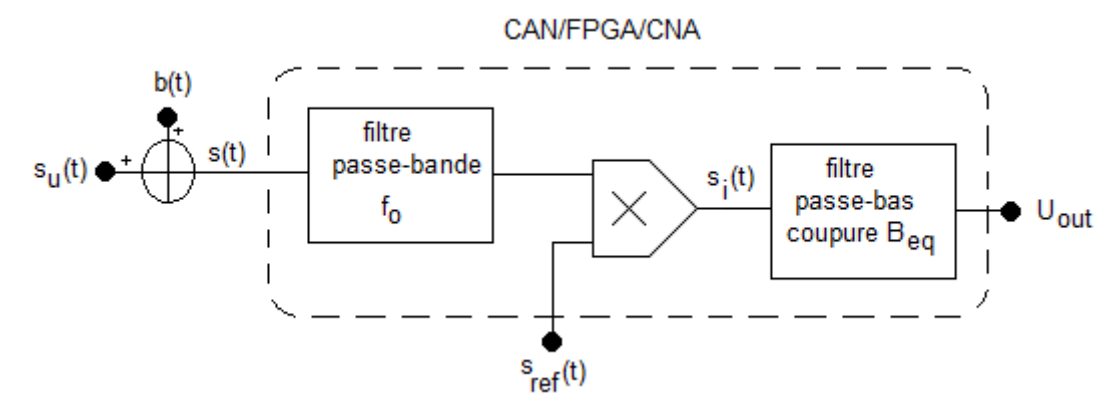

La référence est un signal créneau à la même fréquence que le signal à mesurer qui sera mis en forme par le FPGA (converti en une sinusoïde d'amplitude fixée déphasable.

*Remarque* : Il est souvent nécessaire de réaliser une amplification analogique, à travers un passe-bande, afin d'amener le niveau du signal à mesurer dans une plage ou sa numérisation sera satisfaisante (problème du pas de quantification en amplitude). Le système code sur 14 bits pour une dynamique de -2,5V/2,5V soit un pas de quantification de 305µV environ. *La tension d'entrée ne doit donc pas sortir de la plage -2,5V/2,5V pour pouvoir être traitée correctement.* 

## **A. Photographie du dispositif.**

Le système permet d'acquérir un signal sur une entrée, d'acquérir un signal en créneau sur une entrée annexe (référence) et de générer une image analogique du signal délivré par la détection synchrone. Toutes les opération de traitement (filtrage, multiplication…) sont programmées dans le FPGA. La carte est utilisée avec une interface qui permet d'appliquer ou de récupérer les signaux sur des câbles BNC.

Le système complet présente la forme suivante :

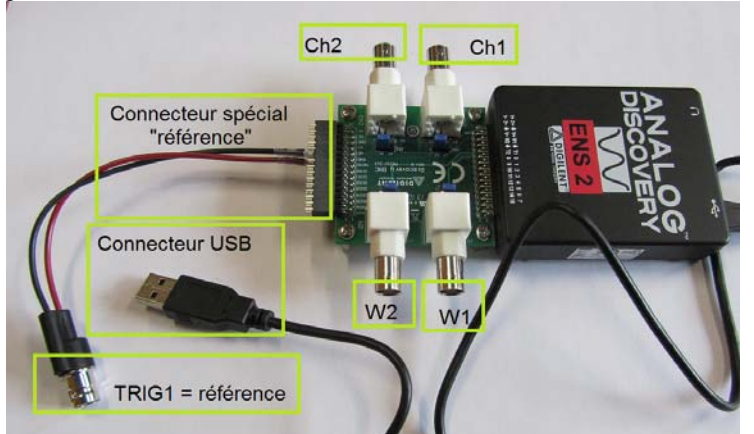

Ch1 et Ch2 sont des entrées. TRIG1 est une entrée pour un signal en créneau qui donne la fréquence sur laquelle on va mesurer la valeur efficace. W1 et W2 sont des sorties. Le connecteur USB est raccordé à l'ordinateur afin de permettre de configurer le FPGA puis de paramétrer l'application.

Remarque : des signaux intermédiaires peuvent être observés pour vérifier que le dispositif fonctionne bien (saturation numérique dans les filtres pour des niveaux de signal trop important…)

#### **B. Principe du dispositif.**

On récupère un signal  $s<sub>u</sub>(t)$  noyé dans un bruit b(t) qui sera considéré blanc sur la plage de fréquence étudiée. Le signal en entrée du dispositif est donc s(t), somme des deux signaux précédents.

On dispose par ailleurs d'un signal sinusoïdal de même fréquence que  $s<sub>n</sub>(t)$  et déphasé de  $\varphi$  par rapport à ce dernier. Ce signal sera transformé en un signal de même fréquence et de même déphasage, mais dont l'amplitude est connue. Ce signal sera appelé  $s_{ref}(t)$ 

On note

$$
s_u(t) = S\sqrt{2}\cos(\omega t)
$$
,  $s(t) = s_u(t)+b(t)$ ,  $s_{ref}(t) = R\sqrt{2}\cos(\omega t + \varphi)$ 

Mathématiquement, on va multiplier s(t) et s<sub>ref</sub>(t). On obtient alors une composante à la pulsation 2 $\omega$  et une composante continue. Le produit n'a pas d'effet sur le bruit dans la plage de fréquence étudiée (il y a bien un effet de filtrage lié au composant qui réalise le produit, mais il est sans incidence). Le signal obtenu sera noté  $s_i(t)$ . On aura alors, si K est le gain du dispositif qui réalise la multiplication

 $s_i(t) = K.2.S.R.cos(\omega.t) \cos(\omega.t + \varphi) = K.S.R.[cos(2.\omega.t + \varphi) + cos(\varphi)]$ 

On va alors réaliser un filtrage passe-bas afin d'éliminer la composante en 2ω. Par ailleurs, on aura intérêt à limiter au maximum la bande passante du filtre afin de ne conserver le bruit blanc que sur une bande très étroite, ce qui conduit à une valeur efficace de bruit faible en sortie du dispositif. L'inconvénient de cette limitation de la bande passante sera un temps de réponse important pour le dispositif… En pratique, plus on veut augmenter la qualité du résultat, plus il faut attendre longtemps… Finalement, on récupère une composante continue dont la valeur U<sub>out</sub> vaut

$$
U_{out} = K.S.R.\cos(\varphi)
$$

Si on s'arrange pour faire en sorte que φ=0, alors U<sub>out</sub> est directement liée à S recherchée par deux grandeurs K et R qui sont caractéristiques du système de mesure.

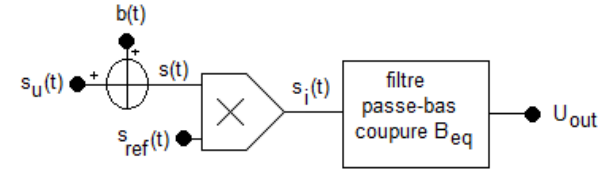

● Ces opérations sont résumées sur la figure suivante sur laquelle on cherche à mesurer la valeur efficace d'une sinusoïde de fréquence 1 kHz noyée dans un bruit blanc jusqu'à 10 MHz. On a choisi de représenter les densités spectrales de puissance de  $V^2/Hz$ .

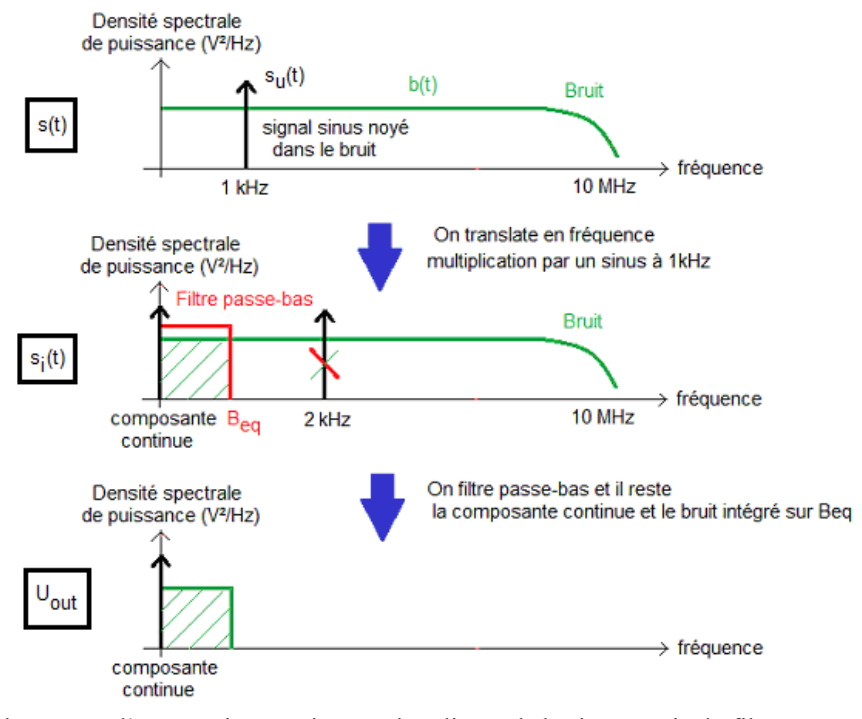

Uout est en fait la somme d'une tension continue et du reliquat de bruit en sortie du filtre.

*Remarque :* en pratique, avant de réaliser le produit et le filtrage, on va réaliser un premier filtrage passe bande autour de la fréquence du signal à mesurer, afin d'éliminer les composantes continues (« offset »), une partie du bruit blanc dont nous avons parlé, ainsi que pour limiter le bruit en 1/f qui est important à basse fréquence et que nous n'avons pas évoqué quand nous avons défini le bruit d'entrée. Ce filtre doit s'adapter à la fréquence sur laquelle on réalise la mesure.

#### **C. Structure et mise en oeuvre du dispositif utilisé.**

Ce paragraphe constitue une notice simplifiée du dispositif qui sera utilisé pour l'étude et la mise en œuvre de la détection synchrone.

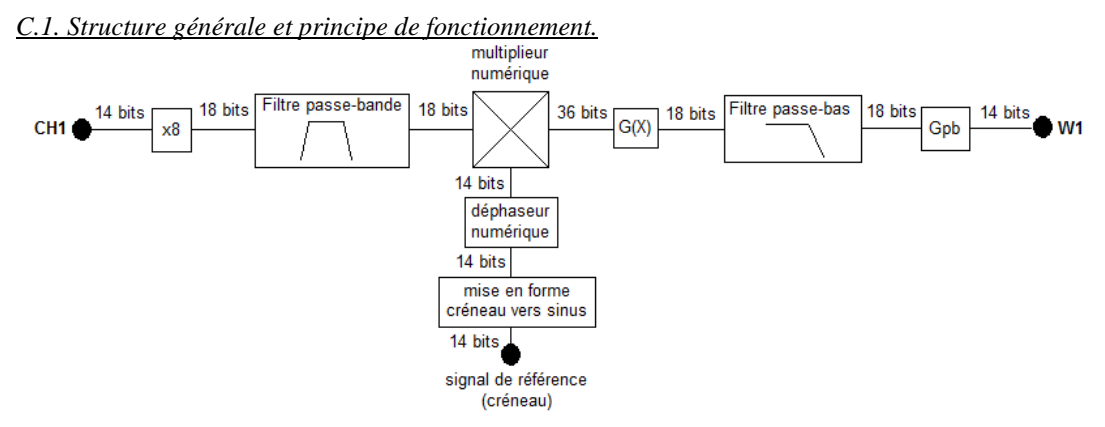

## *C.2. Les entrées et les sorties.*

La carte dispose de deux entrées de signal CH1 et CH2 ainsi que de deux sorties W1 et W2. On utilise également une entrée « TRIG1 » sur un connecteur spécial BNC (Cf photo du A).

• Sur « CH1 », on applique le signal à étudier.

● Sur « TRIG1 », on applique le signal de référence qui donne la fréquence sur laquelle on veut mesurer la valeur efficace.

● Sur « W1 », on récupère le signal de sortie du dispositif dont le niveau doit nous indiquer la valeur recherchée.

● Sur « W2 », on récupère le signal entre la multiplication par la référence et le passe-bas de la détection synchrone.

● La valeur efficace recherchée est par ailleurs affiché directement en V dans une fenêtre de l'interface logicielle. C'est la plupart du temps à ce niveau que sera récupéré le résultat. Les sorties « W1 » et « W2 » permettent de vérifier le principe de fonctionnement d'une détection synchrone, de visualiser sa dynamique de réponse et parfois de vérifier qu'un étage du dispositif numérique n'a pas saturé.

## *C.3. Interface logicielle et mise en œuvre :*

Une fois que vous avez raccordé le dispositif par un câble USB à votre ordinateur, si vous lancez l'application Discovery.exe, la fenêtre suivante va s'ouvrir :

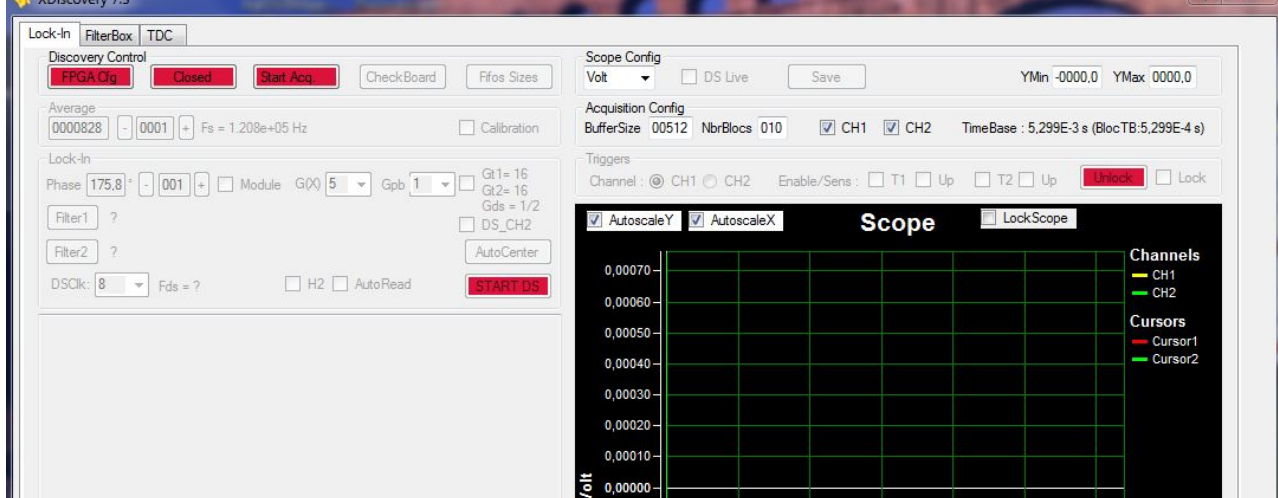

Cliquez sur « FPGACfg », puis sur « Closed » et enfin sur « START DS » ; Vous allez alors vous retrouver dans la configuration suivante :

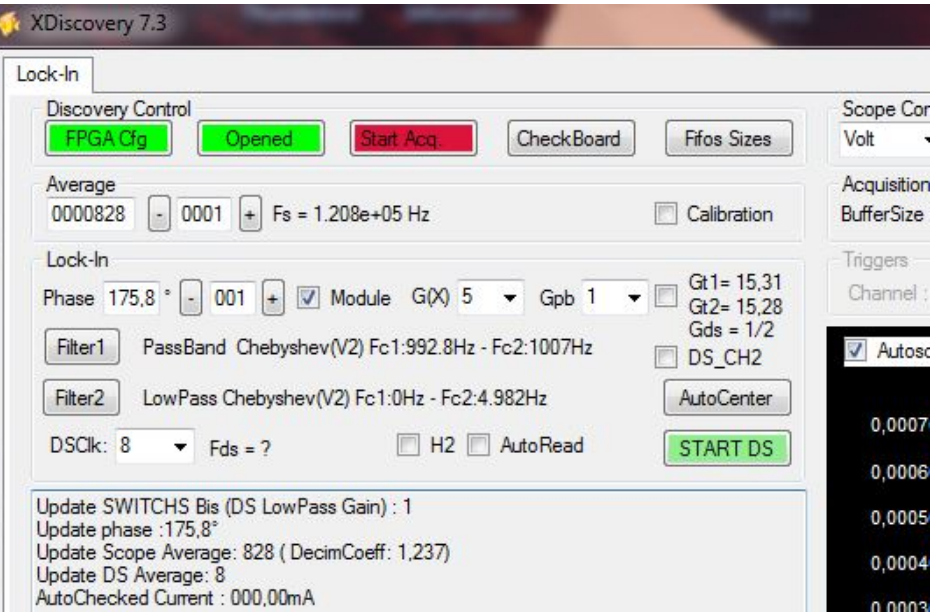

Si vous avez appliqué votre signal sur « CH1 », la référence sur « TRIG1 », vous allez pouvoir tenter de mesurer la valeur efficace de la composante dont la fréquence est identique à la fréquence fondamentale du créneau de référence.

● **« Filter1 »** est le filtre passe-bande d'entrée qui va vous débarrasser des composantes continues parasites. Vous pouvez régler sa fréquence manuellement avec **« Average »** ou automatiquement en utilisant **« AutoCenter »**. Dans ce cas, le système fera en sorte que la valeur maximale du gain du filtre numérique soit située la plus proche possible de la fréquence du signal de référence (problème d'échantillonnage).

● **« Filter2 »** est le filtre passe-bas qui permet de récupérer la composante continue qui contient l'information souhaitée en ayant une bande passante assez faible pour récupérer le moins de bruit possible sur la sortie. Sa fréquence dépend de **« Average »**, mais si le filtre passe-bande a été fixé, on ne doit plus toucher à ce paramètre. Elle dépend surtout de **« DSClk »**. En pratique, plus « DSClk » sera élevée, plus la fréquence de coupure du filtre passe-bas sera faible.

● **Les gains « G(X) » et « Gpb »** peuvent être ajustés pour éviter que le signal numérique ne sature en certains points du système numérique (saturer signifier que le niveau numérique en ce point dépasse la valeur la plus élevée codable compte tenu du nombre de bits disponibles). En pratique, il est préférable de partir d'un gain « G(X) » de 1 puis augmenter progressivement jusqu'à ce que le résultat affiché corresponde à un code (valeur entre parenthèse à côté du résultat en mVpp de l'ordre de 1500 (pour des valeurs plus fortes de gain, le résultat affiché devient faux car des résultats intermédiaires sont mal codés à cause des débordements).

*Remarque :* Notez que les valeurs 0 correspondent à des états particuliers du système, tout comme la valeur 7 pour « Gpb ». Les autres valeurs permettent d'ajuster les gains du système.

● **Le résultat :** En cochant **« AutoRead »**, une fenêtre s'ouvre. Cette fenêtre vous donne la valeur pic à pic de la composante de votre signal sur la fréquence de la référence. Si vous recherchez cette valeur efficace, c'est de cette façon que vous parviendrez le plus simplement et le plus justement au résultat. En effet, la carte a été calibrée afin de ne pas donner de résultats faussés par les offsets et les gains des entrées et des sorties de la carte.

Vous pouvez cependant observer la sortie de la détection synchrone sur « W1 », ce qui est pratique pour vérifier que le système fonctionne bien, ou pour tester sa dynamique de réponse. Si vous souhaitez trouver le même résultat que dans la fenêtre « AutoRead », il sera préférable d'utiliser un voltmètre étalonné récemment et il sera préférable d'éviter d'utiliser un oscilloscope, car ce type d'appareil n'est pas idéal pour des mesures justes, compte tenu des offsets et des erreurs de gain sur les différentes voies.

En cochant **« H2 »**, vous pouvez récupérer la valeur efficace de la composante à la fréquence double de celle de la référence (harmonique 2).

## ● **Protocoles de mesure** :

- La mesure peut se faire automatiquement en cochant **« Module »**. Dans ce cas, le signal est multiplié par une sinusoïde générée à partir du signal créneau de référence sur une voie et par la même sinusoïde déphasée de 90 $\degree$ . Ces deux voies sont filtrées ce qui conduit respectivement à  $A_d$  et  $A_q$  (direct et en quadrature) et le résultat final est obtenu à partir de la racine carrée de la somme du carré de  $A_d$  et  $A_q$ . Dans ce cas, la structure du système est plus complexe que celle énoncée au paragraphe précédent. Elle correspond à la figure suivante :

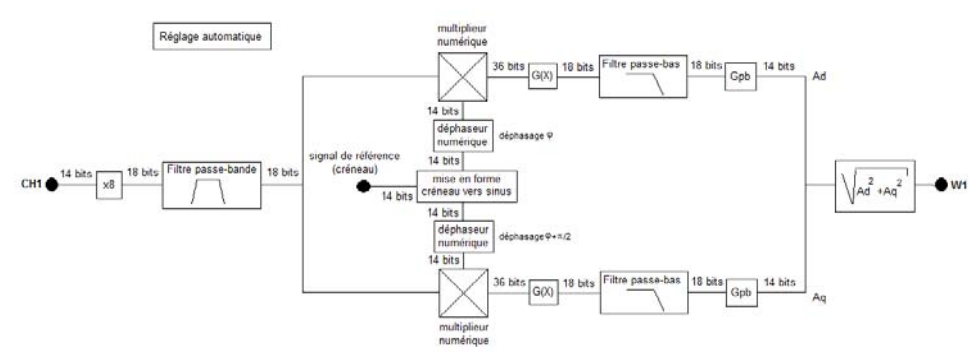

- La mesure peut également se faire manuellement. Dans ce cas, on ajuste la phase jusqu'à ce que « AutoRead » indique un résultat le plus proche de zéro possible. On fait alors un saut de phase de 90° et « AutoRead » indique le résultat attendu.

## ● **Calibration :**

En cochant « Calibration », une extension de la fenêtre est activée.

Elle permet de compenser les offsets sur les entrées et les sorties de la carte, ainsi que les dérives de gain. A priori, chaque carte a déjà été étalonnée et cet étalonnage est réalisé dès que le numéro de série de la carte employée est détecté par le programme. Normalement, vous n'avez plus besoin de faire ces réglages.

Cette extension vous permet également d'enregistrer ou de charger une configuration

## ● **Option d'affichage des voies** (si on ne travaille pas avec un oscilloscope).

En cliquant sur « Start Acq », vous désactivez la mesure sur la détection synchrone et vous affichez le signal sur CH1 et CH2. En cliquant sur « DS Live », vous pouvez également observer le résultat du produit de l'entrée par la référence reconstruite après filtrage passe-bande initial sur l'entrée à mesurer. Vous avez également le résultat de sortie (après le filtrage passe-bas).

*Remarque :* les filtres utilisés ont un profil figé (le facteur de qualité, les profils de coupures ne sont pas ajustables). En revanche, en jouant sur la fréquence d'échantillonnage du signal qu'on leur applique on peut changer la fréquence de coupure du passe-bas ou la position de la fréquence centrale du passe-bande. C'est ce que permettent les boutons « average » (qui agit sur les deux filtres) et le boutons « DSClk » (pour le passe-bas).